## Outils de la chaîne de compilation

- Commandes de base du shell
- Les outils de la chaîne de compilation utilisés
- Les arguments utilisés du compilateur
- Le Makefile forme générale et règles génériques
- Les 4 types de directives du préprocesseur du C

SU-L3-Archi — Outils GCC & co

#### Commandes de base du shell

En TP, vous devez utiliser les commandes du shell pour:

- éditer les fichiers source et les fichiers de trace
- lancer le compilateur au travers d'un Makefile
- vous balader dans les répertoires,
- etc.

Normalement, cela fait partie de votre bagage de connaissances, mais si vous avez des lacunes, regarder

- le tutoriel d'open-classroom : https://link.infini.fr/shell
- une doc : https://lea-linux.org/documentations/Admin-admin\_env-shell ou https://fr.wikibooks.org/wiki/Programmation\_Bash/Commandes\_shell

1

### Chaîne de compilation GNU

GNU propose une chaîne d'outils de compilation permettant de produire un exécutable à partir de programmes source :

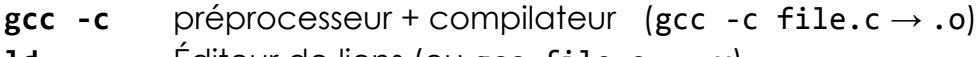

1d Editeur de liens (ou gcc file.o  $\rightarrow$  .x)

mais pas seulement, il y a d'autres outils :

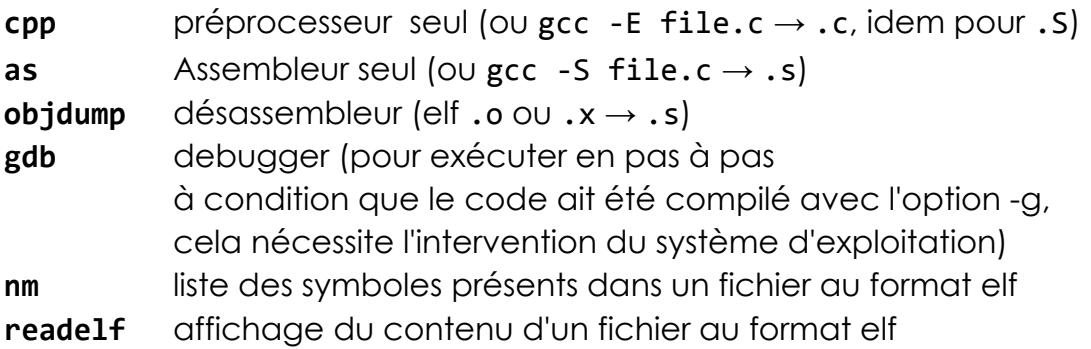

SU-L3-Archi — Outils GCC & co

Compilateur C : arguments utilisés

L'application gcc permet d'appeler le préprocesseur, le compilateur, l'assembleur et l'éditeur de liens. https://gcc.gnu.org/onlinedocs/gcc-7.1.0/gcc/ (gcc utilisé en TP) fait plus 900 pages. Nous n'allons voir que quelques arguments… (ceux utilisés en TME)

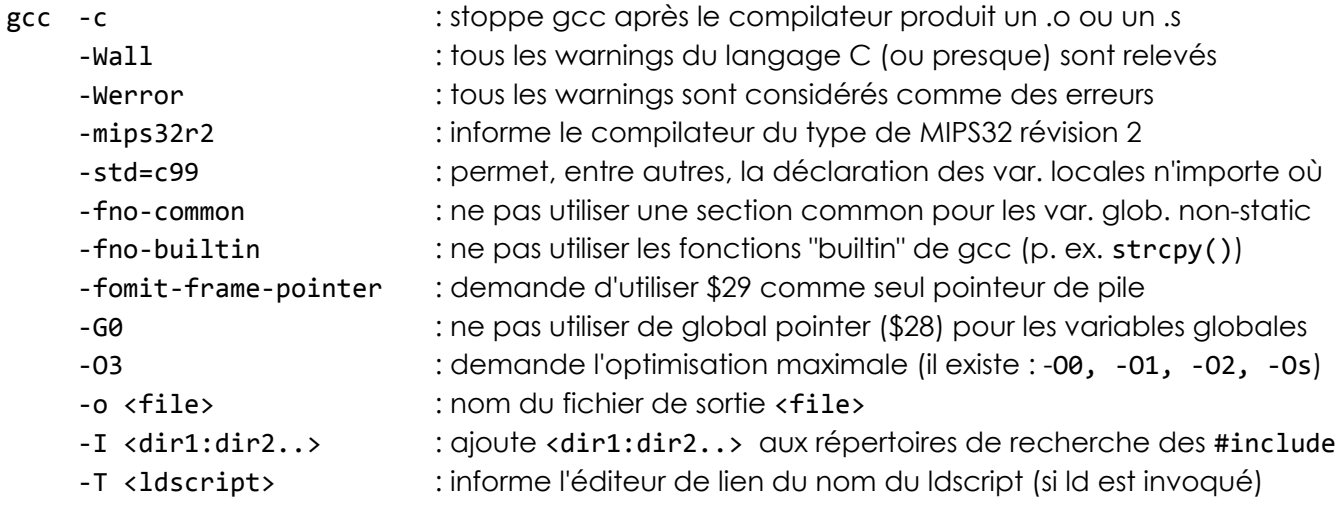

3

### Fichier Makefile & Commande make

Un Makefile est un fichier contenant la méthode de construction d'un fichier cible à partir de ces sources. Un fichier Makefile est interprété par la commande make

La commande make a deux objectifs (l'objectif 1 est LE plus important)

- 1. Décrire la méthode de construction permettant de la rejouer complètement ou en partie après un changement des sources.
- 2. Permettre une reconstruction sélective en n'exécutant que les étapes de construction nécessaires pour produire la cible lorsque seule une partie des sources a été modifiée

Un fichier Makefile est constitué d'un ensemble de règles

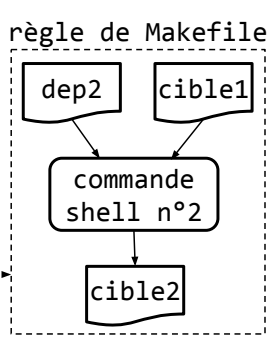

puisque cible2 dépend de cible1 alors  $\sim$ Makefile

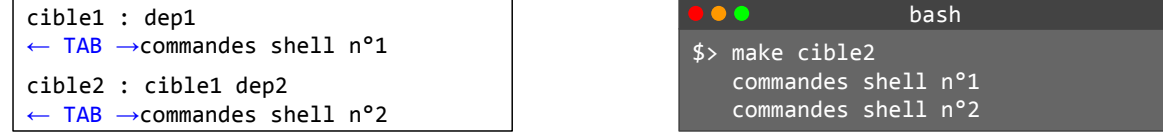

Vous verrez pendant les TME 3 manières d'utiliser un Makefile : (1.) collection de scripts ; (2.) avec des règles explicites ; (3.) avec des règles implicites

SU-L3-Archi — Outils GCC & co

5

# 1. Makefile : collection de shell scripts

Le Makefile peut contenir l'ensemble des shell scripts nécessaires à produire l'exécutable. Le Makefile contient alors autant de règles qu'il y a scripts à réaliser :

- 1 pour produire l'exécutable,
- 1 pour faire le ménage,
- 1 pour exécuter, etc.

L'appel de make sans cible prend par défaut la première cible

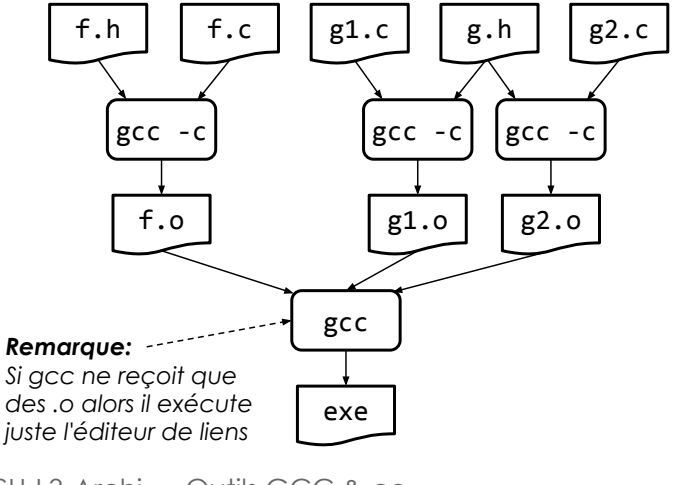

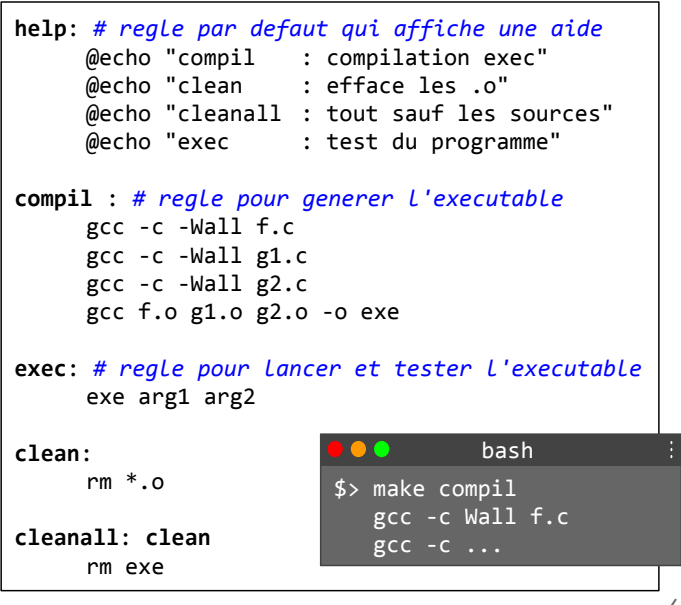

# 2. Makefile : règles explicites

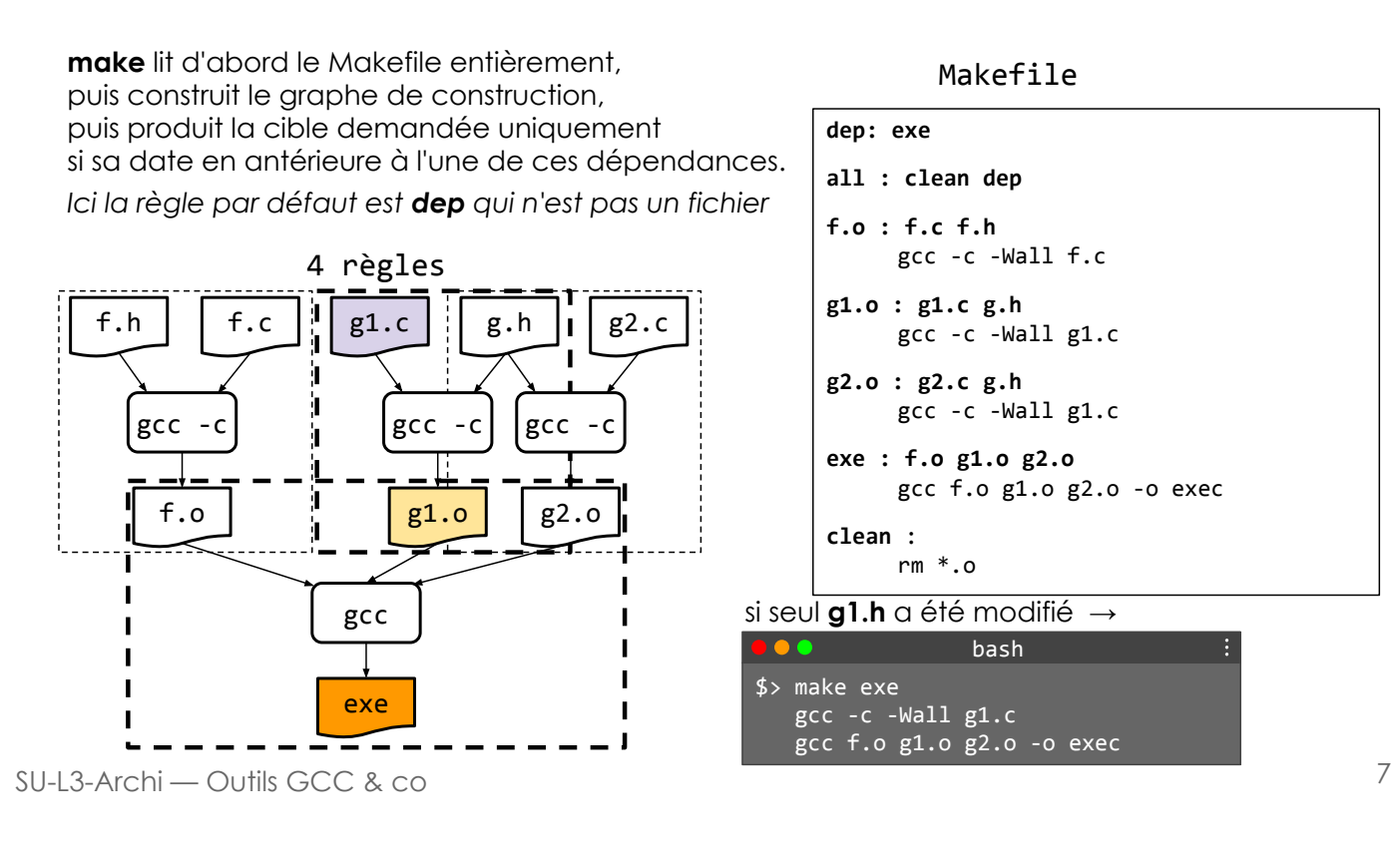

# Makefile : règles génériques et variables

Le format Makefile est très riche (https://www.gnu.org/software/make/manual/) (tuto:https://codes-sources.commentcamarche.net/faq/87-shell-linux-creation-des-makefiles-commande-make)

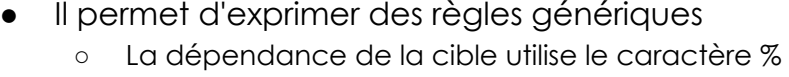

- qui représente un nom de fichier quelconque
- Les commandes utilisent des variables automatiques dont la valeur est extraite de la ligne de dépendance
	- \$@ : cible
	- \$< : première dépendance
	- \$^ : toutes les dépendances
	- $\circ$  \$\* : %
- on peut ajouter des règles de commandes
	- clean ou all et le .PHONY permet de dire à make que ces cibles ne sont pas des fichier
- on peut utiliser des variables
	- o CFLAGS, BIN, etc.

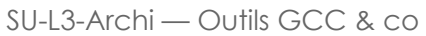

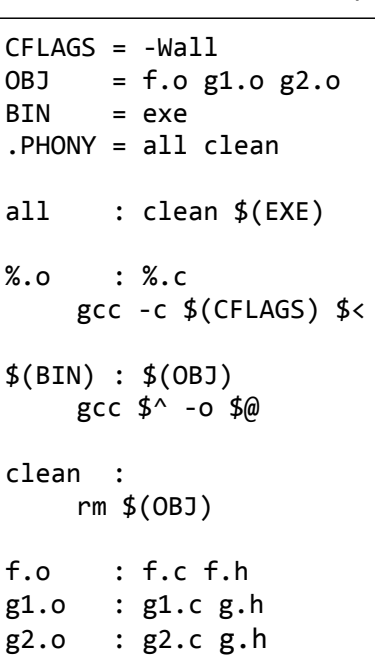

### 1. Préprocesseur : expansion de macro

(https://gcc.gnu.org/onlinedocs/cpp/Macros.html)

```
#define MACRO
#define MACRO DÉFINITION
#define MACRO(a<sub>1</sub>,a<sub>2</sub>,..,a<sub>n</sub>) DEFINITION_AVEC_ARGUMENTS
#undef MACRO
```
- Attention, on ne peut pas mettre de commentaire derrière une définition
- Une définition de macro est sur une seule ligne ou utiliser le caractère \

```
SU-L3-Archi — Outils GCC & co
    • Exemples
       #define DEBUG
       #define ROUGE 4
       #define MAX(a,b) ((a)>(b)!(a):(b)) \rightarrow noter les ()
       #define INCV(v) do{v.x++;v.y++;}while(0) \rightarrow si plusieurs instructions dans
       […] la définition de la macro
       struct v_st {int x, y} v1, v2;
       if (MAX(4, 2*i+j) < ROUGE)INCV(v1);else 
           INCV(v2);[...]
```
9

### 2. Préprocesseur : inclusion de fichiers

(https://gcc.gnu.org/onlinedocs/cpp/Header-Files.html)

#include permet d'inclure un fichier dans un autre

- #include <fichier.h> ou #include "fichier.h"
	- inclut *fichier.h* dans le fichier contenant la directive #include
	- avec " : fichier.h est recherché dans le répertoire courant
	- avec <> : fichier. h est recherché dans les répertoires standards tel que /usr/include et dans les répertoires donnés par l'argument -I
- Bon usage :
	- N'inclure que des .h  $\Rightarrow$  **jamais** des .c
	- Se prémunir contre la double inclusion (évite la redéfinition des macros)

```
#ifndef _FICHIER_H_
#define _FICHIER_H_
    …
#endif
```
# 3. Préprocesseur : compilation conditionnelle

(https://gcc.gnu.org/onlinedocs/cpp/Conditionals.html)

Permet de sélectionner le code à inclure par exemple pour adapter le code à la machine ou traiter le debug

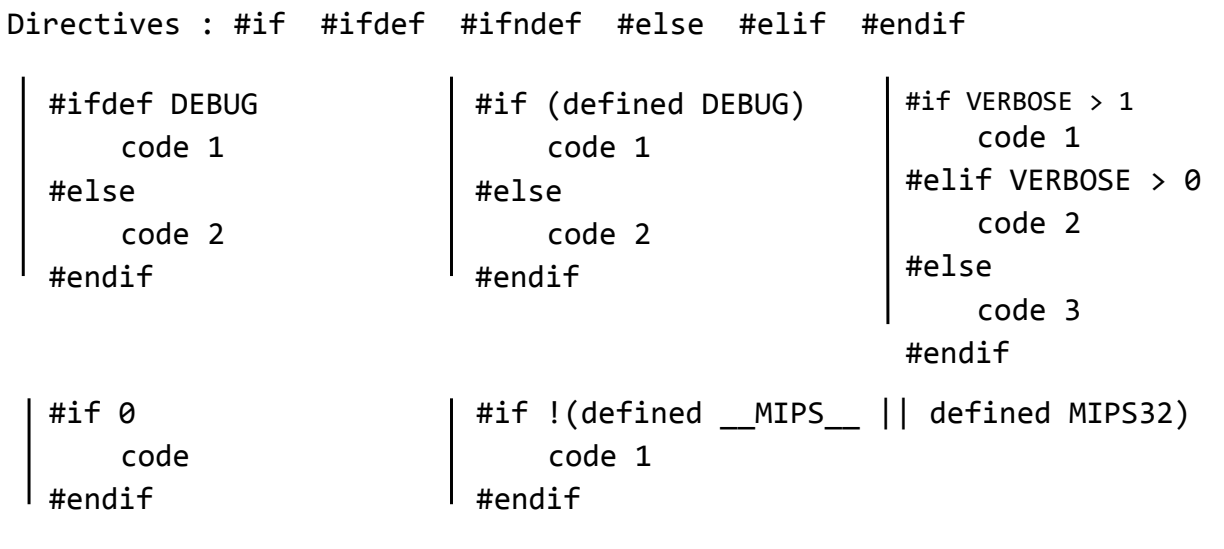

SU-L3-Archi — Outils GCC & co

11

## 4. Préprocesseur : autres directives et macros

Contrôle de la compilation : (https://gcc.gnu.org/onlinedocs/cpp/Diagnostics.html)

#error "message" : affiche "message" et stoppe la compilation #warning"message" : affiche "message"

Macros prédéfinies :

(https://gcc.gnu.org/onlinedocs/cpp/Standard-Predefined-Macros.html)

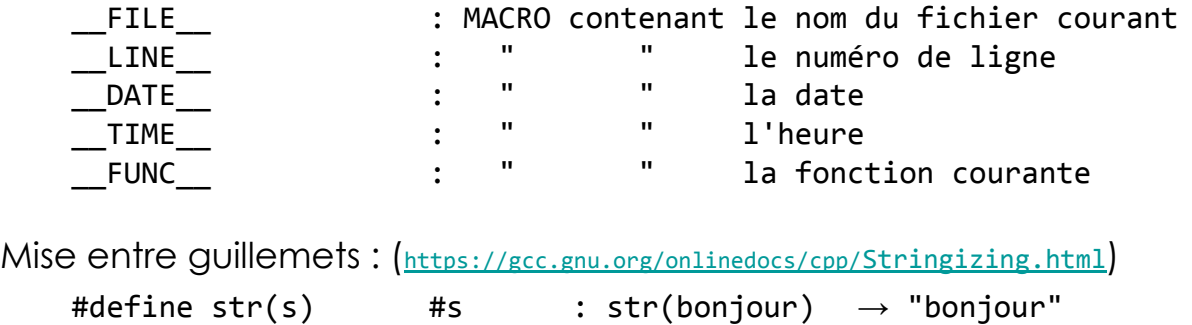

Concaténation de 2 arguments :

(https://gcc.gnu.org/onlinedocs/cpp/Concatenation.html)

#define concat(a,b) a##b : concat(A,B)  $\rightarrow$  AB